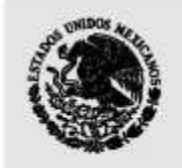

## **INICIO DEL PROCESOPARA GENERAR LA CUENTA ÚNICA SITI PARA LAS SOCIEDADES FINANCIERAS DE OBJETO MÚLTIPLE NO REGULADAS**

**OMISION NACIONAL BANCARIA Y DE VALORES** 

Por medio del presente se hace de su conocimiento que a partir del próximo lunes12 de marzo del presente, la Comisión Nacional Bancaria y de Valores (Comisión) iniciará el proceso para generarla cuenta única del Sistema Interinstitucional de Transferencia de Información (SITI)a las sociedades financieras de objeto múltiple no reguladas (SOFOMES).

Con dicha cuenta, las SOFOMEStendrán acceso al portal del SITI y podrán dar cumplimiento de manera fácil y eficiente a sus obligaciones en materia de Prevención de Lavado de Dinero y Financiamiento al Terrorismo (PLD/FT).

El portal SITI es un sistema electrónico por medio del cual la Comisión mantiene un canal oficial de comunicación seguro con las entidades supervisadas que permite entre otras cosas:

- Envío de reportes de operaciones relevantes, inusuales e internas preocupantes.
- Notificación de requerimientos de autoridades respecto a solicitudes de información y documentación de clientes y usuarios.
- Notificación de listas vinculadas con el terrorismo y su financiamiento emitidas por la Organización de las Naciones Unidas.
- Notificaciones y avisos de interés para las entidades por parte de la Comisión.

El proceso para obtener la cuenta SITI consta de 5 sencillos pasos.Debemos tomar en cuenta que sólo se generará una cuenta por SOFOM, la cuenta deberá ser gestionada por el oficial de cumplimiento y sólo podrán iniciar el trámite aquellas SOFOMES registradas previamente ante la Comisión Nacional para la Protección y Defensa de los Usuarios de Servicios Financieros (CONDUSEF).

**Primer paso:**inicia con el envío por parte de la Comisión de un correo electrónico donde se les notificará el portal al que deberán ingresar para solicitar su cuenta única SITI.

En este paso deberán verificar que la información con la que cuenta la Comisión sea correcta, si no lo es, deberán corregir o actualizar la información ante la CONDUSEF, pues es con base en dicha información que la Comisión pre-cargara los formatos para tramitar y otorgar las claves SITI, por lo que los invitamos a que actualicen a la brevedad dicha información, pues de lo contrario el proceso para obtener la clave SITI se demorará.

**Segundo paso:** se solicitará información del responsable de la gestión y uso de la cuenta SITI y deberán remitir diversa información digitalizada sobre la SOFOM; una vez recibida la información la Comisión verificará dicha información y documentación.

**Tercer paso:** se generará una carta de conformidad con el procedimiento de uso y notificaciones vía el sistema SITI, en la que se manifestará la conformidad para que el SITI sea el mecanismo oficial de envío de información y notificaciones.

**Cuarto paso:** la Comisión enviará por correo certificado el número de cuenta SITI y una clave de activación. Al activar la cuenta se deberá generar una contraseña que en conjunto con la cuenta única SITI será el medio para utilizar el portal SITI.

**Quinto paso:** una vez concluidos satisfactoriamente los pasos anteriores, se puede realizar el primer ingreso al portal SITI como usuario registrado y concluye el proceso de generación de la cuenta única SITI.

Adicionalmente, les recordamos que hemos publicado en la página de internet de la Comisión un vínculo para que puedan consultar información relacionada con la reforma a la Ley General de Organizaciones y Actividades Auxiliares del Crédito, de las Disposiciones de Carácter General, y donde además se incluye una sección de preguntas frecuentes y un buzón en el que podrán hacernos llegar sus dudas e inquietudes al siguiente correo electrónico [prevención.lavado@cnbv.gob.mx](mailto:prevención.lavado@cnbv.gob.mx)